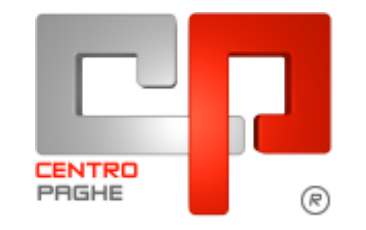

**DO** Gruppo Centro Paghe

#### **AGGIORNAMENTO** 29/05/2015  $\mathbf{D}$

## **SOMMARIO**

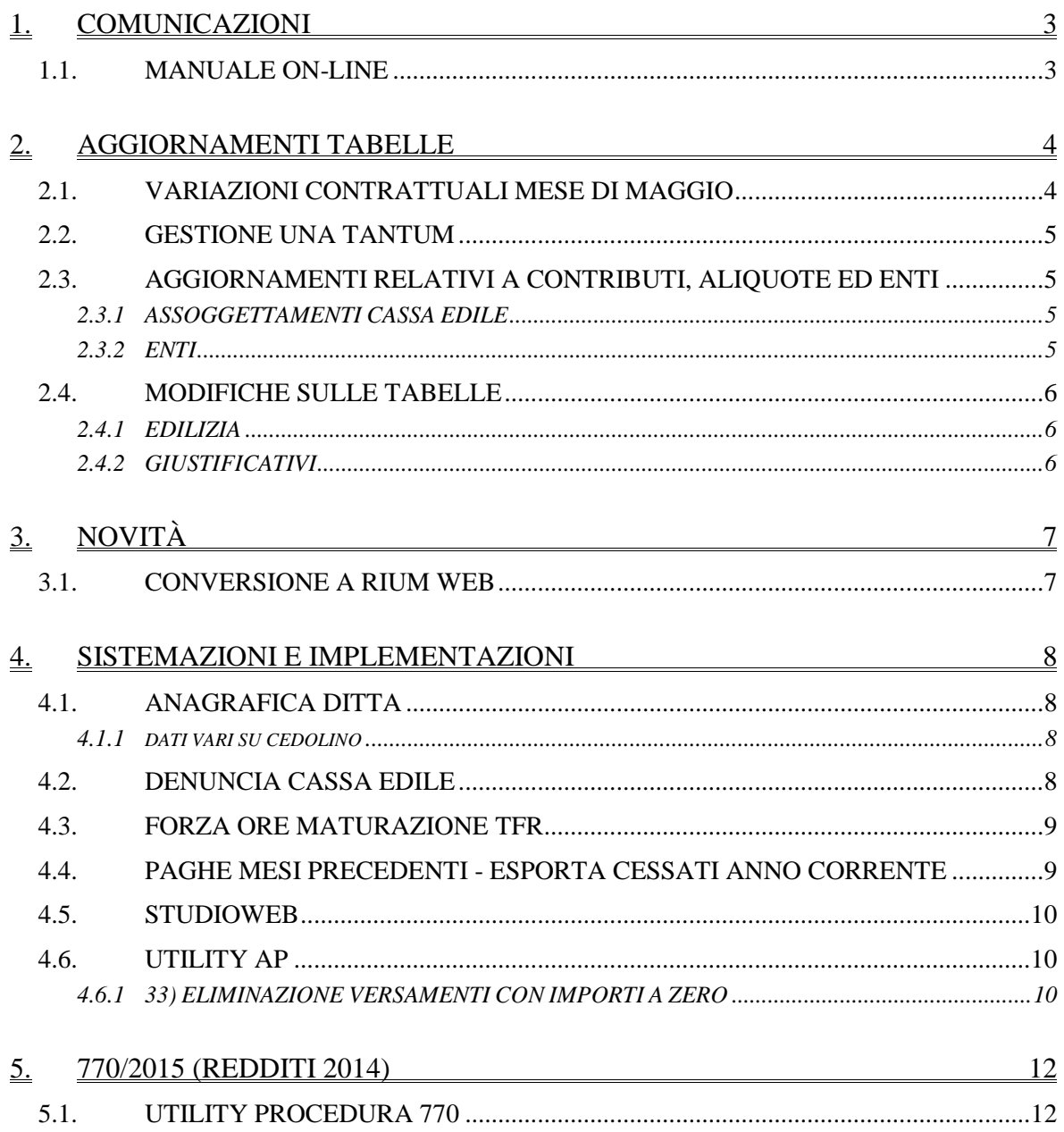

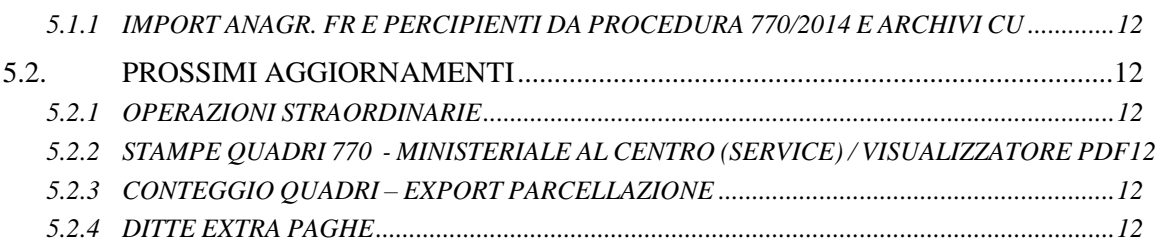

## <span id="page-2-0"></span>**1. COMUNICAZIONI**

### <span id="page-2-1"></span>**1.1. MANUALE ON-LINE**

Si ricorda che in help-on line vi è la possibilità di accedere al *manuale Operativo* del Centro Paghe:

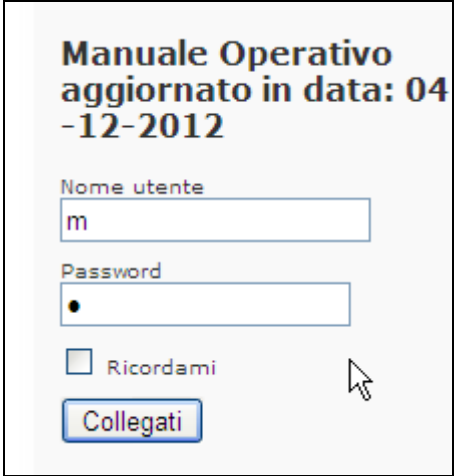

tramite Login e Password, rispettivamente "m" ed "m".

Allo scopo di rendere il manuale sempre aggiornato si sta procedendo alla sua rivisitazione completa provvedendo ad aggiornare e/o inserire i vari argomenti. Si è provveduto ad aggiornare i seguenti capitoli:

Cap. 27 *Lavoratori A Tempo Determinato*

Cap. 28 *Gestione Cig*

E si è provveduto ad inserire il nuovo capitolo:

Cap. 209 *Prevedi: contribuzione contrattuale Edili (U16)*

## <span id="page-3-0"></span>**2. AGGIORNAMENTI TABELLE**

## <span id="page-3-1"></span>**2.1. VARIAZIONI CONTRATTUALI MESE DI MAGGIO**

### **Agricoltura operai (A072)**

- sono stati aggiornati gli importi provinciali della suddivisione territoriale di **Bolzano** della **suddivisione contrattuale S**. Ricordiamo che la lettera D finale identifica il livello relativo agli operai a tempo determinato,
- sono stati aggiornati gli importi provinciali della suddivisione territoriale di **Brescia** (BS), suddivisioni contrattuali A e B e della **suddivisione contrattuale U**. Ricordiamo che la lettera D finale identifica il livello relativo agli operai a tempo determinato,
- sono stati aggiornati gli importi provinciali della suddivisione territoriale di **Padova** (PD), suddivisioni contrattuali A e B e della **suddivisione contrattuale T**. Ricordiamo che la lettera D finale identifica il livello relativo agli operai a tempo determinato,
- sono stati aggiornati gli importi provinciali della suddivisione territoriale di **Udine** (UD) della suddivisione contrattuale A e della **suddivisione contrattuale V**. Ricordiamo che la lettera D finale identifica il livello relativo agli operai a tempo determinato,
- sono stati aggiornati gli importi provinciali della suddivisione territoriale di **Cremona** (CR), suddivisione contrattuale A (agricoli). Ricordiamo che la lettera D finale identifica il livello relativo agli operai a tempo determinato.
- sono stati aggiornati gli importi provinciali della suddivisione territoriale di **Como** (CO), suddivisioni contrattuali A e B. Ricordiamo che la lettera D finale identifica il livello relativo agli operai a tempo determinato.

### **Cooperative facchinaggio - ccnl trasporto merci 1/8/2013 (A099)**

Segnaliamo che le associazioni delle cooperative hanno sottoscritto l'accordo dell'8 maggio 2015 con il quale il comparto cooperativo si riallinea, dando piena applicazione, al CCNL Logistica, Trasporto e Spedizione Merci dell'1/8/2013. L'accordo prevede il superamento del sistema della gradualità e il riconoscimento degli aumenti retributivi pregressi.

A cura Utente valutare come procedere e cambiare il codice contratto presente in anagrafica (in particolare la sostituzione del contratto si applica per le cooperative che applicano i codici contratto E052, E054 e simili).

Segnaliamo inoltre che l'accordo dell'8 maggio 2015 ha previsto due tranche di una tantum a copertura della vacanza contrattuale, sono stati inseriti i dati per la corresponsione delle tranche a luglio e novembre 2015 (vedere paragrafo una tantum).

Segnaliamo a titolo informativo che l'accordo dell'8 maggio 2015 ha previsto novità specifiche in materia di flessibilità.

### **Cooperative facchinaggio ore (E054)**

Segnaliamo che le associazioni delle cooperative hanno sottoscritto l'accordo dell'8 maggio 2015 con il quale il comparto cooperativo si riallinea, dando piena applicazione, al CCNL Logistica, Trasporto e Spedizione Merci dell'1/8/2013.

A cura Utente valutare come procedere e cambiare il codice contratto presente in anagrafica inserendo il codice contratto A099.

### **Cooperative facchinaggio (E052)**

Segnaliamo che le associazioni delle cooperative hanno sottoscritto l'accordo dell'8 maggio 2015 con il quale il comparto cooperativo si riallinea, dando piena applicazione, al CCNL Logistica, Trasporto e Spedizione Merci dell'1/8/2013.

A cura Utente valutare come procedere e cambiare il codice contratto presente in anagrafica inserendo il codice contratto A099.

### **Metalmeccanica - Artigianato (C001)**

 sono stati inseriti i codici apprendistato di 48 mesi livelli 1, 2A, 2B e 3 relativi al 1° gruppo previsti per gli apprendisti in possesso di laurea attinente la qualifica da conseguire.

<span id="page-4-0"></span>*(U13)*

## **2.2. GESTIONE UNA TANTUM**

*Ricordiamo che è possibile effettuare la stampa del prospetto scadenze una tantum da: Utility A. C. => Stampe mensili => 09) Prospetto Scadenze (una tantum).*

*Una tantum che non riguardano il mese corrente ma già inserite per la corresponsione in caso di cessazione:* 

### **Cooperative facchinaggio - ccnl trasporto merci 1/8/2013 (A099)**

(*segue un estratto dall'accordo di riallineamento*):

(…) A totale copertura del periodo 1° gennaio 2013/30 aprile 2015, ai lavoratori in servizio alla data del 1° maggio 2015, sarà corrisposta una somma "una tantum" pari ad euro 400,00 (quattrocento/00) in due tranche di euro 200,00 (duecento/00) ciascuna di cui la prima con la busta paga del mese di luglio e la seconda entro il 31 dicembre 2015.

Per i lavoratori assunti nel periodo tra il 1° gennaio 2013 e il 30 aprile 2015, l'importo sarà calcolato in ventiseiesimi per ogni mese o frazione di mese superiore a 15 giorni. (…) (*fine dell'estratto dall'accordo di rinnovo*).

*Gli importi vengono proporzionati automaticamente per i lavoratori part-time. Sono stati inseriti i dati per la corresponsione delle tranche a luglio e novembre 2015. (U13)*

## <span id="page-4-1"></span>**2.3. AGGIORNAMENTI RELATIVI A CONTRIBUTI, ALIQUOTE ED ENTI**

### <span id="page-4-2"></span>**2.3.1 ASSOGGETTAMENTI CASSA EDILE**

**Sono stati variati gli assoggettamenti fiscali per le casse edili di:**

**Modena (MO 01),** la percentuale varia da 0,38% a 0,33%, la percentuale trasformata nella procedura varia da 3,02% a 2,62%.

### **Sono stati inseriti/variati gli assoggettamenti previdenziali per le casse edili di:**

**Massa Carrara (MS)**: la percentuale varia da 0,52% a 0,61%, la percentuale trasformata nella procedura varia da 3,662% a 4,296%, è stato inserito il dato anche per gli apprendisti che è 0,76% la percentuale trasformata nella procedura è 5,352%. *(U13)*

### <span id="page-4-3"></span>**2.3.2 ENTI**

**Sono stati inseriti/variati i seguenti enti:**

5

**8763** "*PMISALUTE*": segnaliamo che è stata inserita la S nell'opzione 12 (carica storico 75) è stata inoltre eliminata la N dalla casella "trattenuta sociale" ed inserito il codice fiscale dell'ente.

<span id="page-5-0"></span>*(U13)*

### **2.4. MODIFICHE SULLE TABELLE**

### <span id="page-5-1"></span>**2.4.1 EDILIZIA**

### **Sono state inserite/variate le seguenti Casse Edili:**

**MS 01 - Cassa Edile Massa Carrara**: sono stati variati i contributi automatici da 8,196% a 8,796%.

**SI 02 - Cassa Edile Siena**: sono stati variati gli elementi paga territoriali del settore dell'artigianato.

<span id="page-5-2"></span>*(U13)*

### **2.4.2 GIUSTIFICATIVI**

**MA5** *"PERM. ART42/2-3/151-01"*: variata voce gestita dal giustificativo da "0376 – Perm. Art42/2-3/151-01" che genera il codice "L054" in DM/UniEmens a voce "0378 - Perm. Art42/2-3/151-01" che genera codice "L056" in gestione DM/UniEmens. *(U04)*

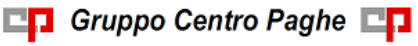

# <span id="page-6-0"></span>**3. NOVITÀ**

### <span id="page-6-1"></span>**3.1. CONVERSIONE A RIUM WEB**

La nuova versione di RiUm, **RiUm Web**, è pronta e sono iniziate le conversioni di tutti gli installati RiUm da installazione locale a web.

La conversione al nuovo RiUm Web, per i già utilizzatori di RiUm, è rapida e preconfigurata, tutti i dati saranno trasferiti automaticamente e **senza costi aggiuntivi**

La scadenza di questa attività è fissata per il mese di **Novembre 2015.** Entro tale data tutto l'attuale parco installato Rium sarà convertito alla nuova soluzione.

Vantaggi di RiUm Web:

- $\checkmark$  Caricamento automatico
- $\checkmark$  Report e Dashboard
- $\checkmark$  Consultazione facile, veloce ed interattiva, a disposizione di tutti.
- $\checkmark$  Compatibile e disponibile su dispositivi mobile e desktop
- $\checkmark$  Conversione rapida e preconfigurata, senza costi aggiuntivi

*(U41)*

## <span id="page-7-0"></span>**4. SISTEMAZIONI E IMPLEMENTAZIONI**

## <span id="page-7-1"></span>**4.1. ANAGRAFICA DITTA**

### <span id="page-7-2"></span>**4.1.1 DATI VARI SU CEDOLINO**

E' stata implementata la funzionalità di "Dati vari su cedolino" integrando una nuova griglia di scelta per il riporto di dati anagrafici sempre nella parte di dettaglio del cedolino.

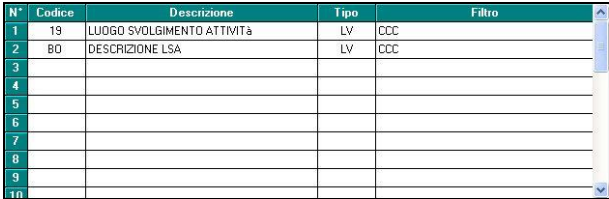

La nuova griglia per l'impostazione dei campi da portare in stampa è sostanzialmente composta di 2 parti:

- Colonne **CODICE** e **DESCRIZIONE** per richiamare il tipo di dato che interessa.
- Colonne **TIPO** e **FILTRO** per dare la possibilità di applicare taluni filtri di visualizzazione.

Nell'esempio di compilazione su proposto i dati relativi al luogo svolgimento attività sono richiesti solo per il livello CCC (collaboratori) quindi in cedolino i dati verranno esposti come di seguito:

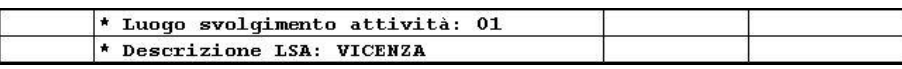

Similmente a quanto già previsto per la griglia dei dati statistici già presente anche per la nuova griglia dati anagrafici è possibile estrarre le impostazioni in formato excel. *(U11)*

## <span id="page-7-3"></span>**4.2. DENUNCIA CASSA EDILE**

Con il presente aggiornamento viene implementata la denuncia Cassa Edile, sia in stampa che in supporto magnetico formato MUT, per il riporto del tipo cessazione.

Prima del presente aggiornamento nella denuncia a cessazione del dipendente come tipo cessazione veniva riportato il codice 2 "*Dimissioni*".

Dal presente aggiornamento nella denuncia a cessazione del dipendente il tipo cessazione verrà compilato in base al codice cessazione UNIEMENS impostato in anagrafica dipendente videata 2 nella casella a fianco della data cessazione

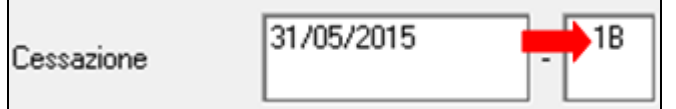

come di seguito indicato.

- **Codice 1** "*Licenziamento*": nella denuncia verrà riportato se in anagrafica dipendente nel tipo cessazione UNIEMENS è impostato uno dei seguenti codici:
	- o 1A "*Licenziamento (avvenuto per giustificato motivo oggettivo, licenziamento collettivo o altra tipologia non prevista dai successivi codici 1D, 1L, e 1M)*";
	- o 1D "*Licenziamento per giusta causa o giustificato motivo soggettivo*";
- o 1G "*Risoluzione consensuale*";
- o 1H "*Risoluzione consensuale in sede di conciliazione (art. 7 comma 7 L. 604/1966 come modificato dalla L. 92/2012)*";
- o 1L "*Licenziamento per esodo incentivato (art. 4, commi 1-7 ter, L. 92/2012)*";
- **Codice 4** "*Deceduto*": nella denuncia verrà riportato se in anagrafica dipendente nel tipo cessazione UNIEMENS è impostato il seguente codice: o 4 "*Decesso*".
- **Codice 2** "*Dimissioni*": nella denuncia verrà riportato il seguente codice per tutti i casi diversi da quelli sopra riportati per il codice 1 e 4.

<span id="page-8-0"></span>*(U12)*

### **4.3. FORZA ORE MATURAZIONE TFR**

E' stato inserita in "anagrafica dipendente  $\geq 6^{\circ}$  videata  $\geq$ Istituti" la nuova opzione Forza ore maturazione.TFR per l'alterazione del caricamento delle ore TFR in fase di inserimento dei movimenti del mese.

**B** Istituti

In precedenza l'opzione era disponibile solo in anagrafica ditta. Le opzioni disponibili rimangono le seguenti:

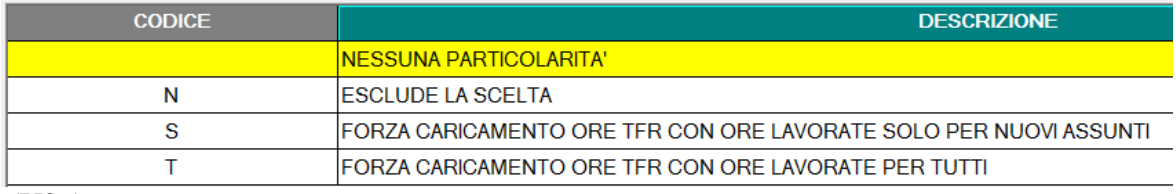

(U26)

## <span id="page-8-1"></span>**4.4. PAGHE MESI PRECEDENTI - ESPORTA CESSATI ANNO CORRENTE**

Abbiamo inserito la seguente spunta: *''esporta anche cessati a.c.''* per riportare le anagrafiche cessate nei mesi precedenti (esempio posizioni C).

Nel caso di riporto di una ditta intera, la seguente scelta è necessaria per riportare tutti i dipendenti dell'organico.

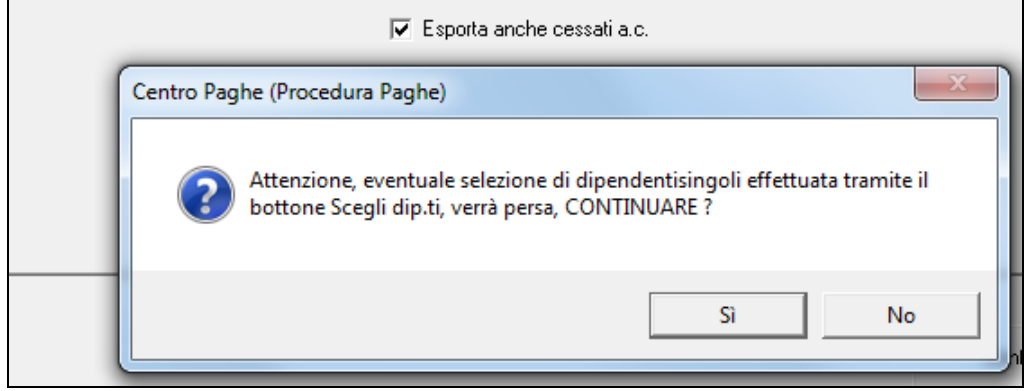

*(U14)*

9

## **4.5. STUDIOWEB**

<span id="page-9-0"></span>Con il presente aggiornamento è stato aggiunto il certificato di protezione sul portale StudioWeb che di conseguenza passa dal protocollo http al protocollo https.

Gli utenti non dovranno effettuare nessuna operazione, l'aggiornamento sarà automatico per tutti.

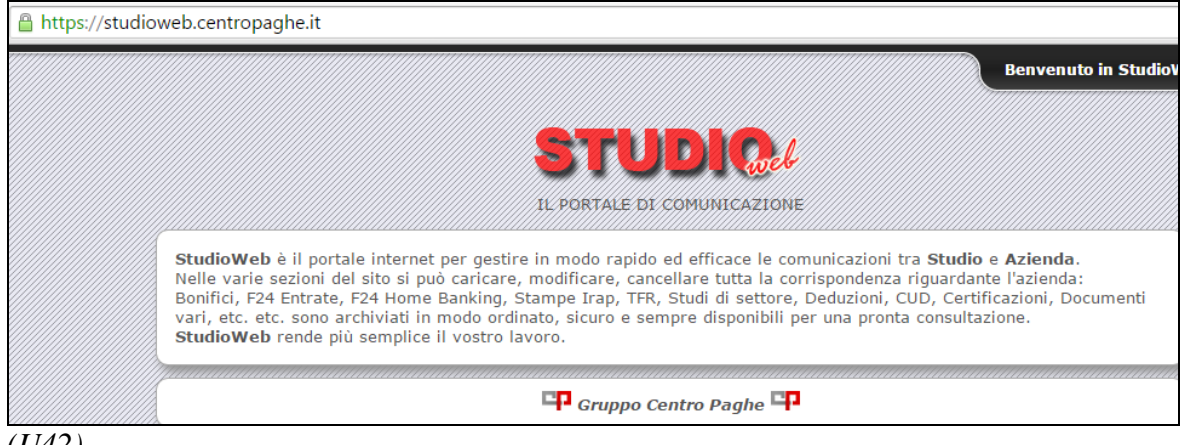

*(U42)*

## <span id="page-9-1"></span>**4.6. UTILITY AP**

### <span id="page-9-2"></span>**4.6.1 33) ELIMINAZIONE VERSAMENTI CON IMPORTI A ZERO**

L'utility in oggetto elimina i versamenti irpef dell'anno precedente con importi a zero. Esempio:

In nona tab anagrafica ditta, è presente la sezione irpef

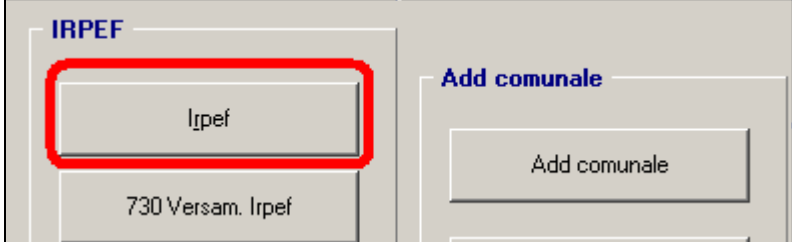

Accedendo nel caso specifico, è possibile trovare dei "buchi" all'interno della tabella versamenti (come riquadrato in rosso qui sotto).

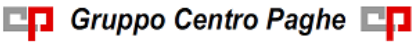

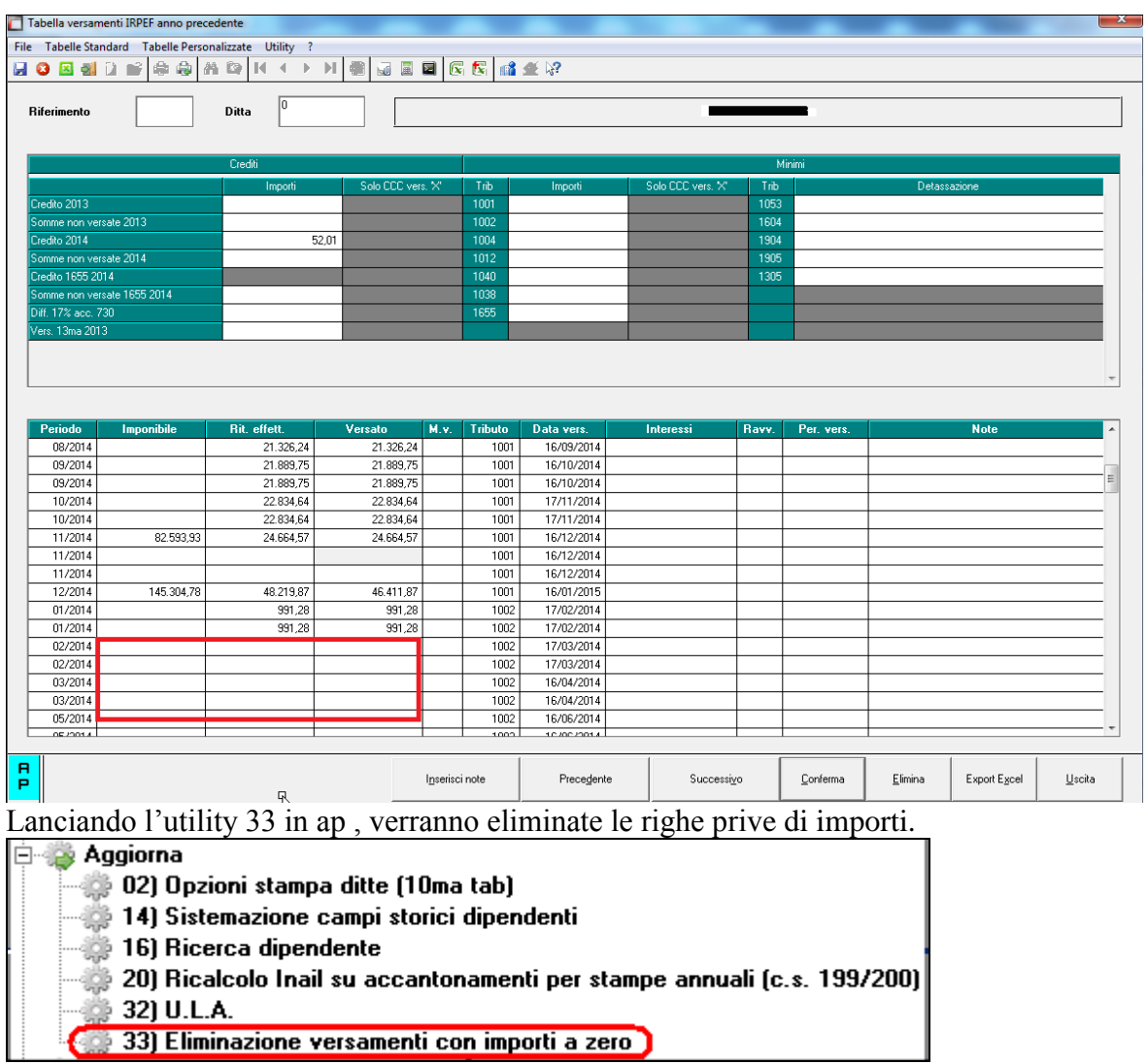

*(U44)*

## <span id="page-11-0"></span>**5. 770/2015 (REDDITI 2014)**

## <span id="page-11-1"></span>**5.1. UTILITY PROCEDURA 770**

### <span id="page-11-2"></span>**5.1.1 IMPORT ANAGR. FR E PERCIPIENTI DA PROCEDURA 770/2014 E AR-CHIVI CU**

E' stata ripristinata la scelta per l'import delle anagrafiche dei percepenti da quadro LA del  $770$  ap.<br>Dimport dati da

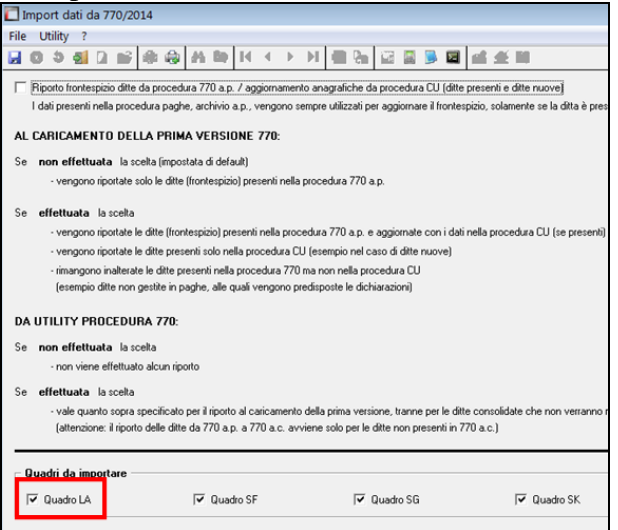

## <span id="page-11-3"></span>**5.2. PROSSIMI AGGIORNAMENTI**

### <span id="page-11-4"></span>**5.2.1 OPERAZIONI STRAORDINARIE**

<span id="page-11-5"></span>L'aggiornamento verrà rilasciato presumibilmente in **data 03/06/2015**

### **5.2.2 STAMPE QUADRI 770 - MINISTERIALE AL CENTRO (SERVICE) / VI-SUALIZZATORE PDF**

<span id="page-11-6"></span>L'aggiornamento verrà rilasciato presumibilmente in **data 11/06/2015**

### **5.2.3 CONTEGGIO QUADRI – EXPORT PARCELLAZIONE**

<span id="page-11-7"></span>L'aggiornamento verrà rilasciato presumibilmente in **data 11/06/2015**

### **5.2.4 DITTE EXTRA PAGHE**

L'aggiornamento verrà rilasciato presumibilmente in **data 03/06/2015** *(U10)*